[DHCP-](#page-0-0)  [Destination NAT](#page-2-0) Destination NAT  [Source NAT](#page-5-0)  [1](#page-6-0)  [2](#page-7-0)  [Static NAT](#page-8-0)  [Static NAT](#page-9-0)  [HTTP/HTTPS-](#page-10-0)  [HTTP-](#page-11-0)  [NTP](#page-12-0)

# <span id="page-0-0"></span>DHCP-

DHCP- .DHCP- ,:

- default-router IP- , ;
- domain-name , (DNS);
- dns-server , . .

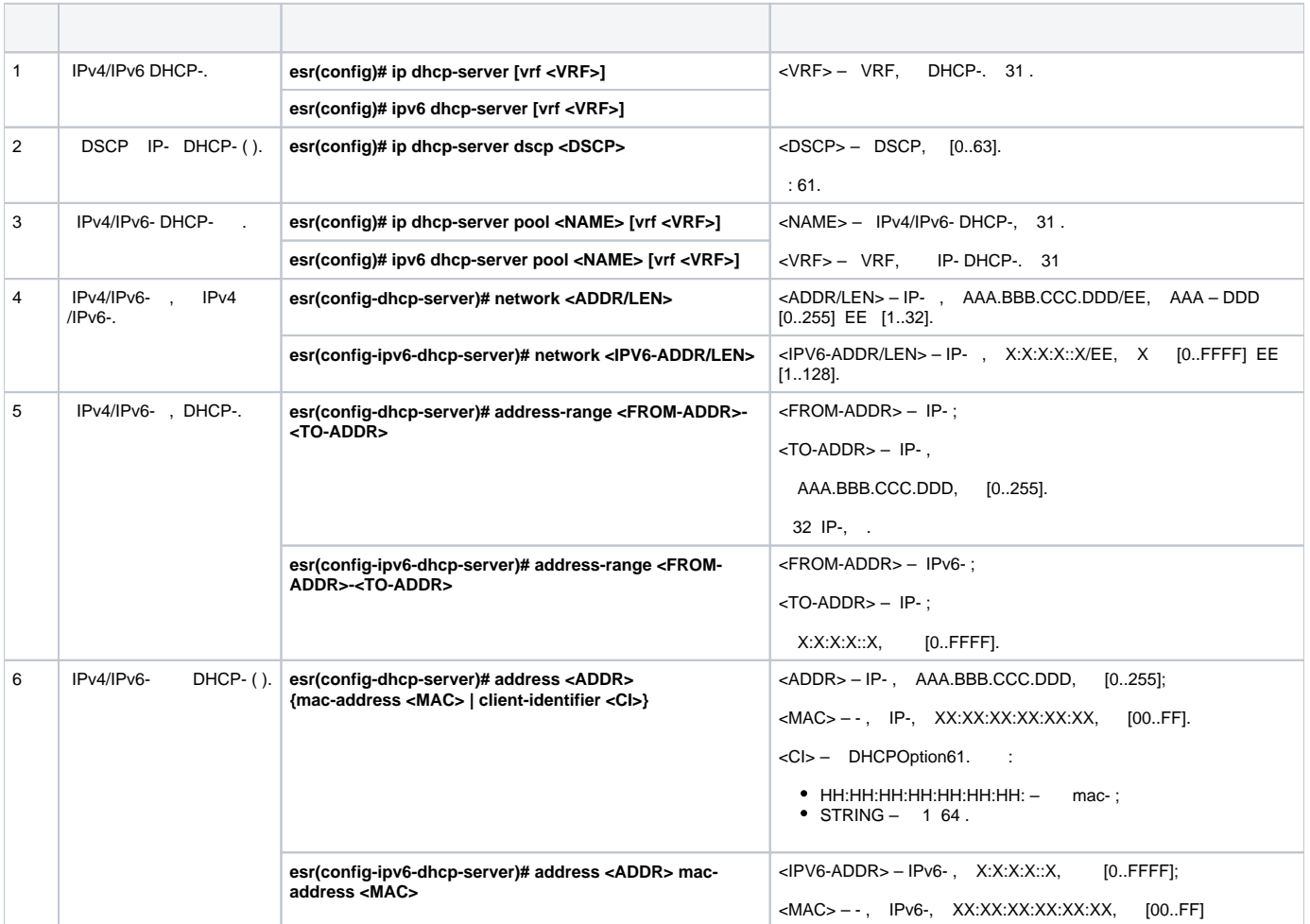

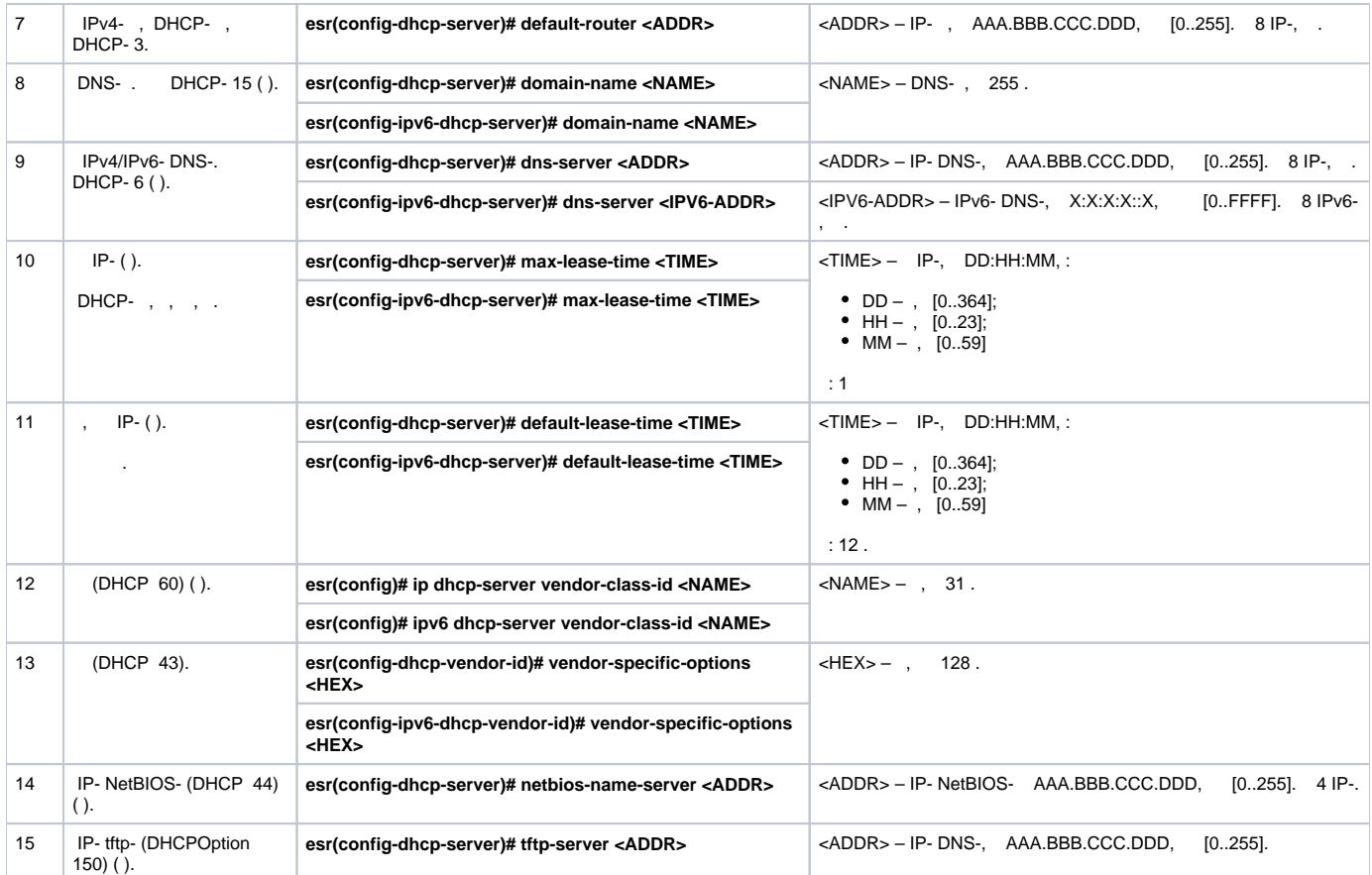

DHCP- , «trusted». IP- 192.168.1.0/24 . 1 . , DNS- DHCP-.

«trusted» :

:

:

esr# configure esr(config)# security zone trusted esr(config-zone)# exit

«Simple» IP- . , , :

```
esr# configure
esr(config)# ip dhcp-server pool Simple
esr(config-dhcp-server)# network 192.168.1.0/24
esr(config-dhcp-server)# address-range 192.168.1.100-192.168.1.125
esr(config-dhcp-server)# default-lease-time 1:00:00
```
:

- : 192.168.1.1;
- : eltex.loc;
- DNS-: DNS1: 172.16.0.1, DNS2: 8.8.8.8.

```
esr(config-dhcp-server)# domain-name "eltex.loc"
esr(config-dhcp-server)# default-router 192.168.1.1
esr(config-dhcp-server)# dns-server 172.16.0.1,8.8.8.8
esr(config-dhcp-server)# exit
```
DHCP- IP- , IP-, , .

```
esr(config)# interface gigabitethernet 1/0/1
esr(config-if-gi)# security-zone trusted
esr(config-if-gi)# ip address 192.168.1.1/24
esr(config-if-gi)# exit
```
### DHCP , 68 67, DHCP, UDP:

```
esr(config)# object-group service dhcp_server
esr(config-object-group-service)# port-range 67
esr(config-object-group-service)# exit
esr(config)# object-group service dhcp_client
esr(config-object-group-service)# port-range 68
esr(config-object-group-service)# exit 
esr(config)# security zone-pair trusted self
esr(config-zone-pair)# rule 30
esr(config-zone-rule)# match protocol udp
esr(config-zone-rule)# match source-port dhcp_client
esr(config-zone-rule)# match destination-port dhcp_server
esr(config-zone-rule)# action permit
esr(config-zone-rule)# enable
esr(config-zone-rule)# exit
esr(config-zone-pair)# exit
```
:

esr(config)# ip dhcp-server esr(config)# exit

:

esr# show ip dhcp binding

:

```
esr# show ip dhcp server pool 
esr# show ip dhcp server pool Simple
```
 **IPv6 IPv4.**Δ

## <span id="page-2-0"></span>Destination NAT

Destination NAT (DNAT) IP-, .

DNAT , «» , «» , . , , .

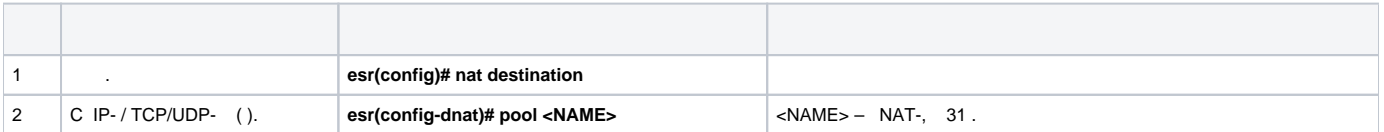

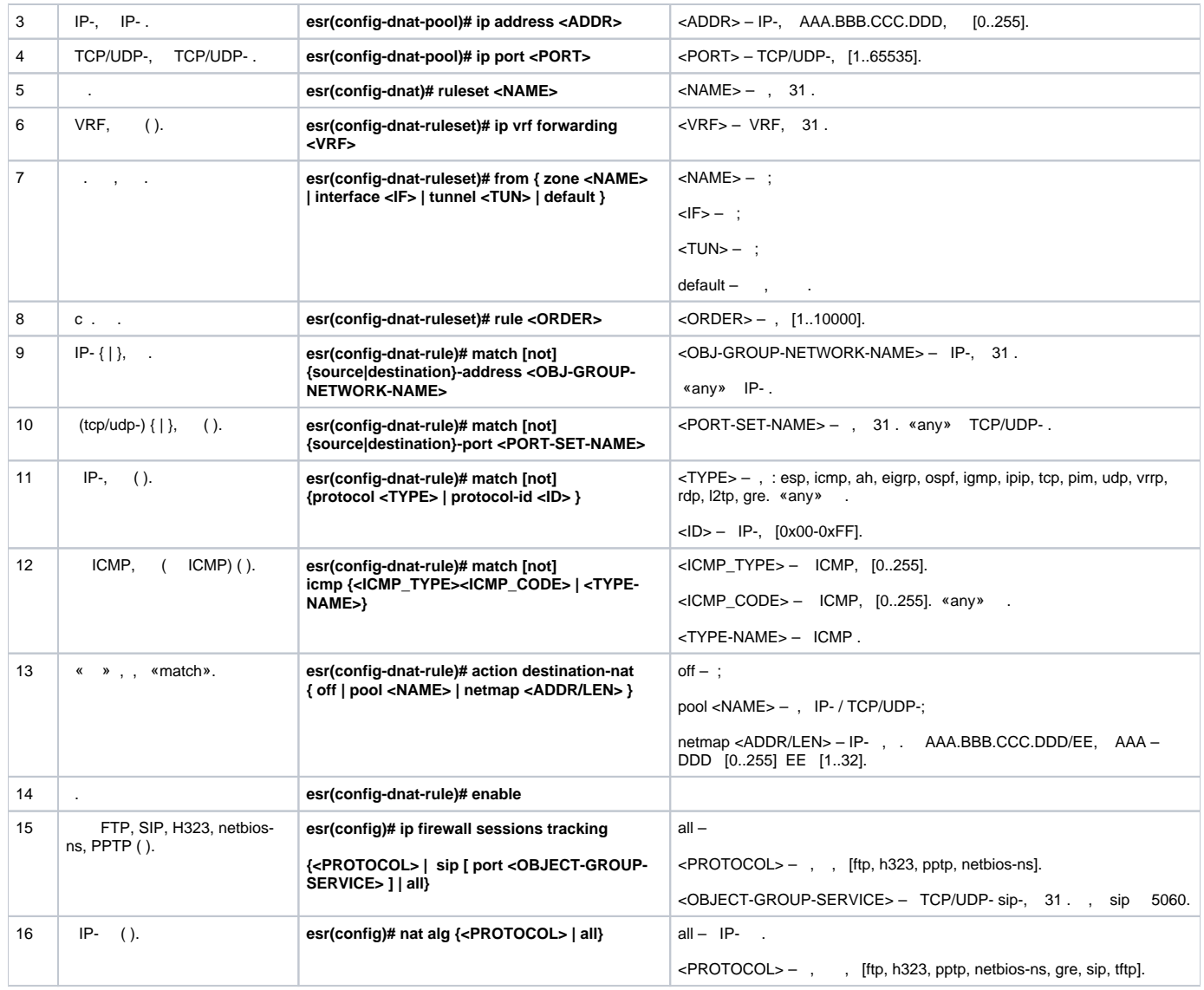

 $1$  not, , . «match» «not». , . « CLI».

# **Destination NAT**

:

<span id="page-3-0"></span>: , «UNTRUST», «TRUST». – 10.1.1.100. 1.2.3.4, 80. **TRUST UNTRUST** Сервер **ESR** Ë E  $10.1.1.100$  $10.1.1.1$  $\frac{1}{2}$  $1.2.3.4$ Интернет

### «UNTRUST» «TRUST». IP.

```
esr# configure
esr(config)# security zone UNTRUST
esr(config-zone)# exit
esr(config)# security zone TRUST
esr(config-zone)# exit
esr(config)# interface gigabitethernet 1/0/1
esr(config-if-gi)# security-zone TRUST
\text{esr}(\text{config-if-gi})# ip address 10.1.1.1/25
\texttt{esr}(\texttt{config-if-gi})# exit
esr(config)# interface tengigabitethernet 1/0/1
\text{esr}(\text{config-if-te})# ip address 1.2.3.4/29
esr(config-if-te)# security-zone UNTRUST
\texttt{esr}(\texttt{config-if-te})# exit
```
### IP-, Firewall DNAT.

- NET\_UPLINK-;
- $\bullet$  SERVER\_IP- ;
- $\bullet$  SRV HTTP .

esr(config)# object-group network NET\_UPLINK esr(config-object-group-network)# ip address 1.2.3.4 esr(config-object-group-network)# exit

```
esr(config)# object-group service SRV_HTTP
esr(config-object-group-service)# port 80
esr(config-object-group-service)# exit
```

```
esr(config)# object-group network SERVER_IP
esr(config-object-group-network)# ip address 10.1.1.100
esr(config-object-group-network)# exit
```
## DNAT , , 1.2.3.4 .

```
esr(config)# nat destination
esr(config-dnat)# pool SERVER_POOL
esr(config-dnat-pool)# ip address 10.1.1.100
esr(config-dnat-pool)# ip port 80
esr(config-dnat-pool)# exit
```
«DNAT», .,, «UNTRUST». (match destination-address, match destination-port) . , , (action destination-nat). «enable».

esr(config-dnat)# ruleset DNAT esr(config-dnat-ruleset)# from zone UNTRUST esr(config-dnat-ruleset)# rule 1 esr(config-dnat-rule)# match destination-address NET\_UPLINK esr(config-dnat-rule)# match protocol tcp esr(config-dnat-rule)# match destination-port SRV\_HTTP esr(config-dnat-rule)# action destination-nat pool SERVER\_POOL esr(config-dnat-rule)# enable esr(config-dnat-rule)# exit esr(config-dnat-ruleset)# exit  $esr(config-dnat)$ # exit

, «UNTRUST» «TRUST», . , «SERVER\_IP» DNAT.

```
esr(config)# security zone-pair UNTRUST TRUST
\text{esr}(\text{config-cone-pair})# rule 1
esr(config-zone-pair-rule)# match destination-address SERVER IP
esr(config-zone-pair-rule)# match destination-nat
esr(config-zone-pair-rule)# action permit
esr(config-zone-pair-rule)# enable
esr(config-zone-pair-rule)# exit
\texttt{esr}(\texttt{config-zone-pair})\# \texttt{exit}\text{esr}(\text{config})# exit
```
esr# show ip nat destination pools esr# show ip nat destination rulesets esr# show ip nat proxy-arp esr# show ip nat translations

# <span id="page-5-0"></span>Source NAT

 $\sim$ 

Source NAT (SNAT)  $\alpha$  ,  $\beta$  ,  $\beta$  ,  $\beta$  ,  $\beta$  $\mathcal{L}^{\text{max}}_{\text{max}}$  and  $\mathcal{L}^{\text{max}}_{\text{max}}$  $\sim$  $\begin{tabular}{llll} \multicolumn{2}{c}{\textbf{SNAT}} & \multicolumn{2}{c}{\textbf{,}} & \multicolumn{2}{c}{\textbf{IP- .}} \end{tabular}$ 

<span id="page-5-1"></span>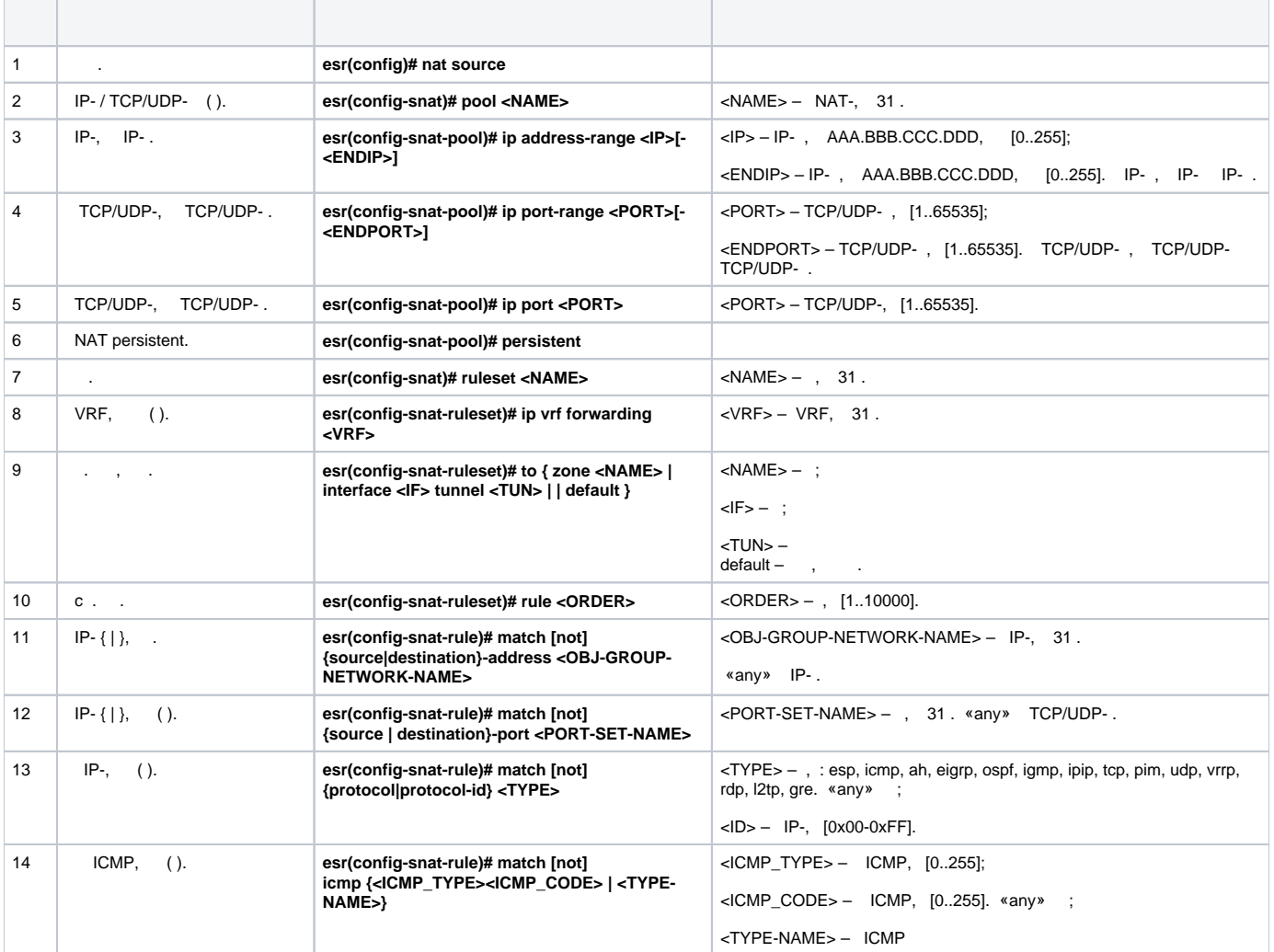

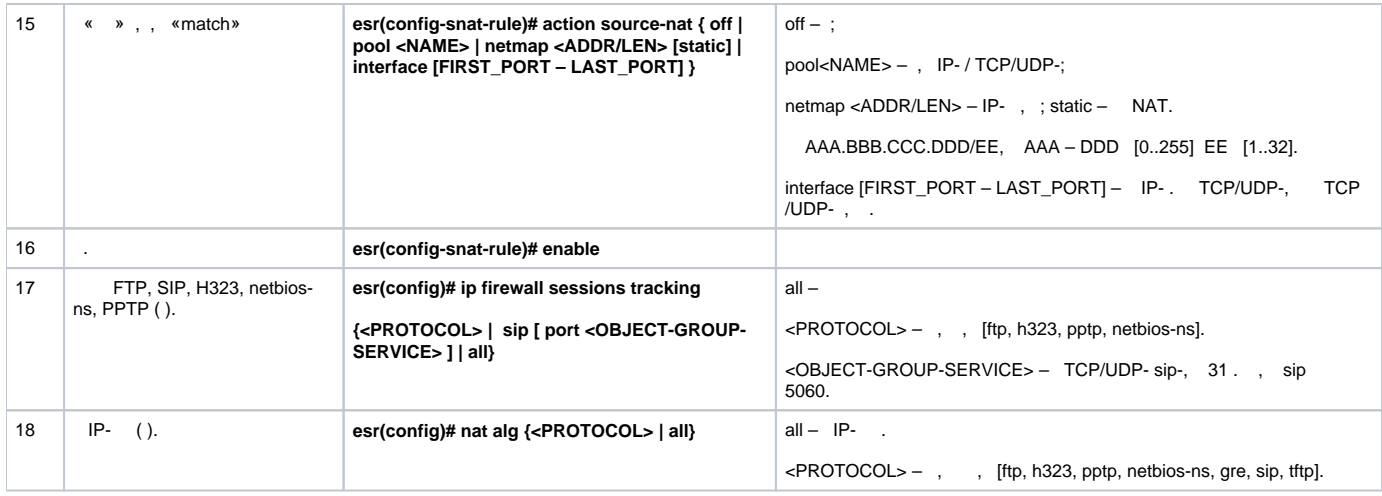

## $\bigwedge$  1 not, , .

«match» «not». , .

« CLI».

# <span id="page-6-0"></span> **1**

:

```
 10.1.2.0/24 Source NAT. SNAT 100.0.0.100-100.0.0.249.
```
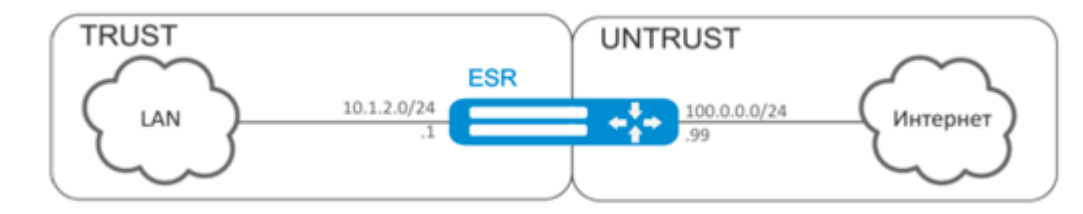

:

, . «TRUST» «UNTRUST» .

```
esr# configure
esr(config)# security zone UNTRUST
esr(config-zone)# exit
esr(config)# security zone TRUST
esr(config-zone)# exit
esr(config)# interface gigabitethernet 1/0/1esr(config-if-gi)# ip address 10.1.2.1/24 
esr(config-if-gi)# security-zone TRUST
esr(config-if-gi)# exit
esr(config)# interface tengigabitethernet 1/0/1
esr(config-if-te)# ip address 100.0.0.99/24
esr(config-if-te)# security-zone UNTRUST
esr(config-if-te)# exit
```
SNAT «LOCAL\_NET», , , «PUBLIC\_POOL».

```
esr(config)# object-group network LOCAL_NET
esr(config-object-group-network)# ip address-range 10.1.2.2-10.1.2.254
esr(config-object-group-network)# exit
esr(config)# object-group network PUBLIC_POOL
esr(config-object-group-network)# ip address-range 100.0.0.100-100.0.0.249
esr(config-object-group-network)# exit
```
#### «TRUST» «UNTRUST», . «LOCAL\_NET» enable.

esr(config)# security zone-pair TRUST UNTRUST esr(config-zone-pair)# rule 1 esr(config-zone-pair-rule)# match source-address LOCAL\_NET esr(config-zone-pair-rule)# action permit esr(config-zone-pair-rule)# enable esr(config-zone-pair-rule)# exit esr(config-zone-pair)# exit

SNAT. , SNAT.

 $\text{esr}(\text{config})$ # nat soure esr(config-snat)# pool TRANSLATE\_ADDRESS esr(config-snat-pool)# ip address-range 100.0.0.100-100.0.0.249 esr(config-snat-pool)# exit

#### $SNAT$ , ,  $-$  «UNTRUST». «LOCAL\_NET».

esr(config-snat)# ruleset SNAT esr(config-snat-ruleset)# to zone UNTRUST esr(config-snat-ruleset)# rule 1 esr(config-snat-rule)# match source-address LOCAL\_NET esr(config-snat-rule)# action source-nat pool TRANSLATE\_ADDRESS esr(config-snat-rule)# enable esr(config-snat-rule)# exit esr(config-snat-ruleset)# exit

ARP, , ARP Proxy. ARP Proxy, IP-«PUBLIC\_POOL».

esr(config)# interface tengigabitethernet 1/0/1 esr(config-if-te)# ip nat proxy-arp PUBLIC\_POOL

 $, -10.1.2.1$ .  $\alpha$ 

esr(config)# ip route 0.0.0.0/0 100.0.0.1  $\text{esr}(\text{config})$ # exit

## $\overline{2}$

<span id="page-7-0"></span>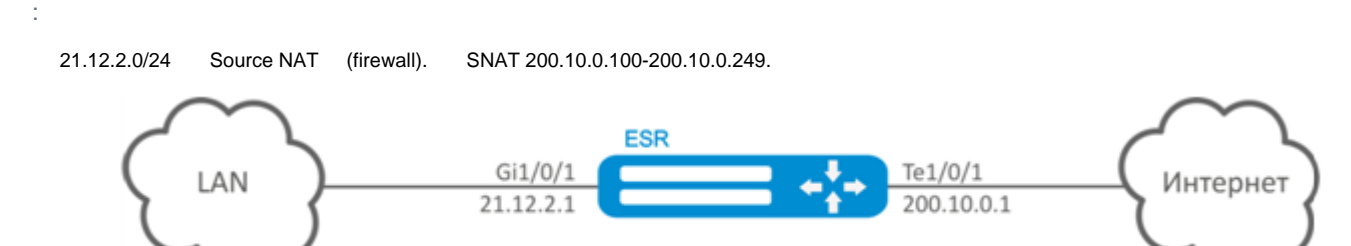

esr(config)# interface gigabitethernet 1/0/1  $esr(config-if-gi)$ # ip address 21.12.2.1/24 esr(config-if-gi)# ip firewall disable  $\text{esr}(\text{config-if-gi})$ # exit

```
esr(config)# interface tengigabitethernet 1/0/1
\text{esr}(\text{config-if-te})# ip address 200.10.0.1/24
esr(config-if-te)# ip firewall disable
esr(config-if-te)# exit
```
#### **SNAT** «LOCAL\_NET», , , «PUBLIC\_POOL»:

```
esr(config)# object-group network LOCAL_NET
esr(config-object-group-network)# ip address-range 21.12.2.2-21.12.2.254
esr(config-object-group-network)# exit
```

```
esr(config)# object-group network PUBLIC_POOL
esr(config-object-group-network)# ip address-range 200.10.0.100-200.10.0.249
esr(config-object-group-network)# exit
```
### SNAT.

ł

 $\pm$ 

, SNAT:

```
esr(config)# nat source
esr(config-snat)# pool TRANSLATE_ADDRESS
esr(config-snat-pool)# ip address-range 200.10.0.100-200.10.0.249
esr(config-snat-pool)# exit
```
#### SNAT., , te1/0/1. «LOCAL\_NET»:

```
esr(config-snat)# ruleset SNAT
esr(config-snat-ruleset)# to interface tel/0/1
esr(config-snat-ruleset)# rule 1
esr(config-snat-rule)# match source-address LOCAL_NET
esr(config-snat-rule)# action source-nat pool TRANSLATE_ADDRESS
esr(config-snat-rule)# enable
esr(config-snat-rule)# exit
esr(config-snat-ruleset)# exit
```
### ARP, ARP Proxy. ARP Proxy, IP- «PUBLIC POOL»:

```
esr(config)# interface tengigabitethernet 1/0/1
esr(config-if-te)# ip nat proxy-arp PUBLIC_POOL
```

```
, -21.12.2.1
```

```
\sim 1
\mathcal{L}^{\mathcal{L}}
```

```
esr(config)# ip route 0.0.0.0/0 200.10.0.254
\text{esr}(\text{config})# exit
```
# <span id="page-8-0"></span>**Static NAT**

Static NAT - NAT . , , , -. , NAT .

Static NAT Source NAT, Source NAT,

## **Static NAT**

 $\mathbf{r}$ 

<span id="page-9-0"></span> $\cdot$ 

21.12.2.100-21.12.2.150 200.10.0.0/24. - 200.10.0.100-200.10.0.150.

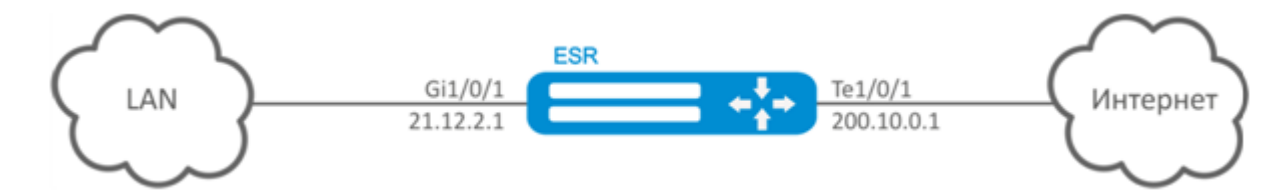

 $\text{esr}(\text{config})$ # interface gigabitethernet  $1/0/1$  $esr(config-if-gi)$ # ip address 21.12.2.1/24 esr(config-if-gi)# ip firewall disable  $\text{esr}(\text{config-if-gi})$ # exit

esr(config)# interface tengigabitethernet 1/0/1  $\text{esr}(\text{config-if-te})$ # ip address 200.10.0.1/24 esr(config-if-te)# ip firewall disable  $\text{esr}(\text{config-if-te})$ # exit

Static NAT «LOCAL NET», , «PUBLIC POOL»:

```
esr(config)# object-group network LOCAL_NET
esr(config-object-group-network)# ip prefix 21.12.2.0/24
esr(config-object-group-network)# exit
```
esr(config)# object-group network PUBLIC\_POOL esr(config-object-group-network)# ip prefix 200.10.0.0/24 esr(config-object-group-network)# exit

### Static NAT «PROXY»:

```
esr(config)# object-group network PROXY
esr(config-object-group-network)# ip address-range 200.10.0.100-200.10.0.150
esr(config-object-group-network)# exit
```
Static NAT SNAT., , te1/0/1. «LOCAL\_NET» «PUBLIC\_POOL».

```
esr(config)# nat source
esr(config-snat)# ruleset SNAT
esr(config-snat-ruleset)# to interface tel/0/1
esr(config-snat-ruleset)# rule 1
esr(config-snat-rule)# match source-address LOCAL_NET
esr(config-snat-rule)# match destination-address PUBLIC_POOL
esr(config-snat-rule)# action source-nat netmap 200.10.0.0/24 static
esr(config-snat-rule)# enable
esr(config-snat-rule)# exit
esr(config-snat-ruleset)# exit
```
esr(config)# interface tengigabitethernet 1/0/1 esr(config-if-te)# ip nat proxy-arp PROXY

```
c 200.10.0.0/24, - 21.12.2.1 .
```
esr# commit Configuration has been successfully committed esr# confirm Configuration has been successfully confirmed

:

.

esr# show ip nat translations

# <span id="page-10-0"></span>HTTP/HTTPS-

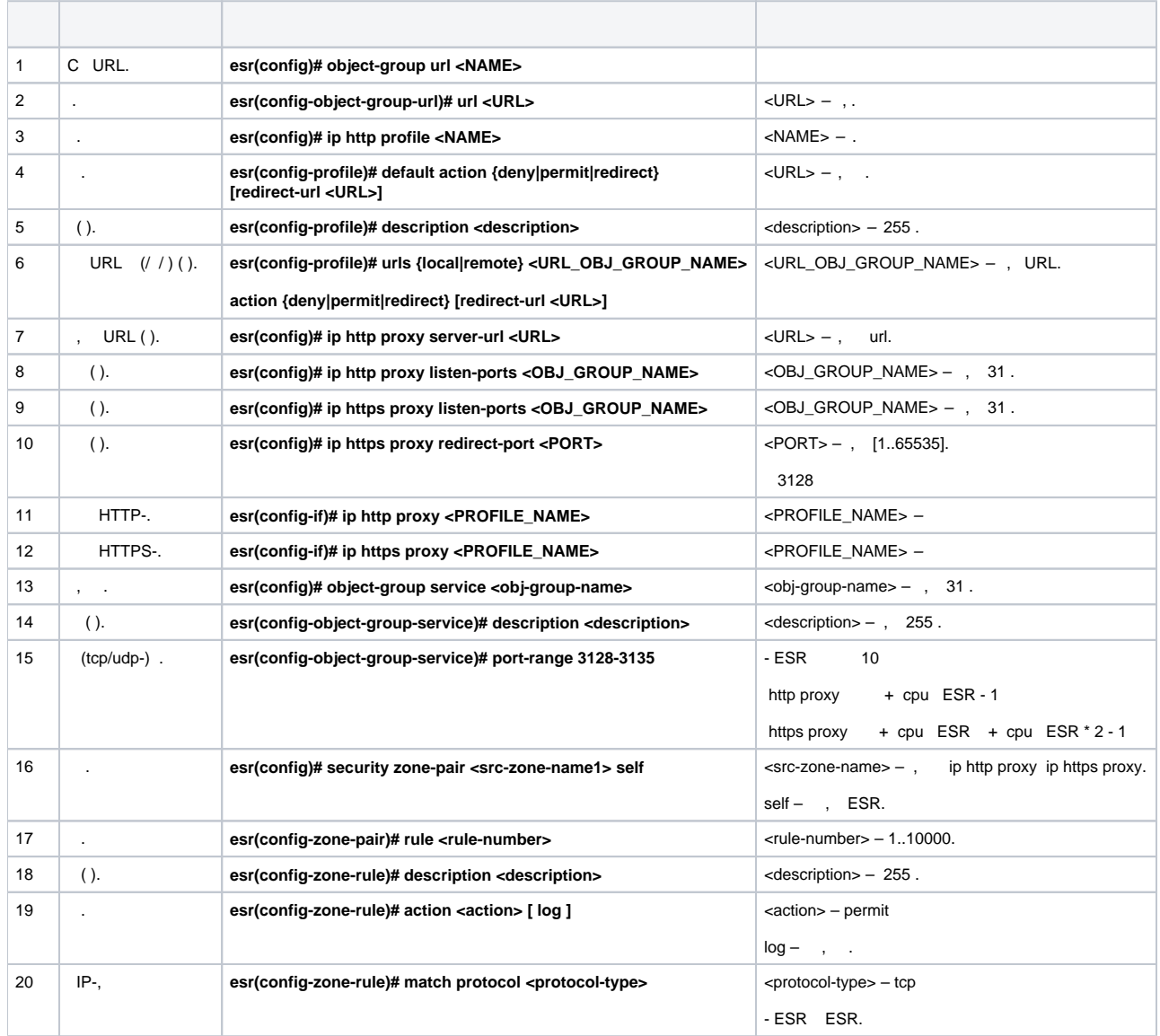

<span id="page-11-0"></span>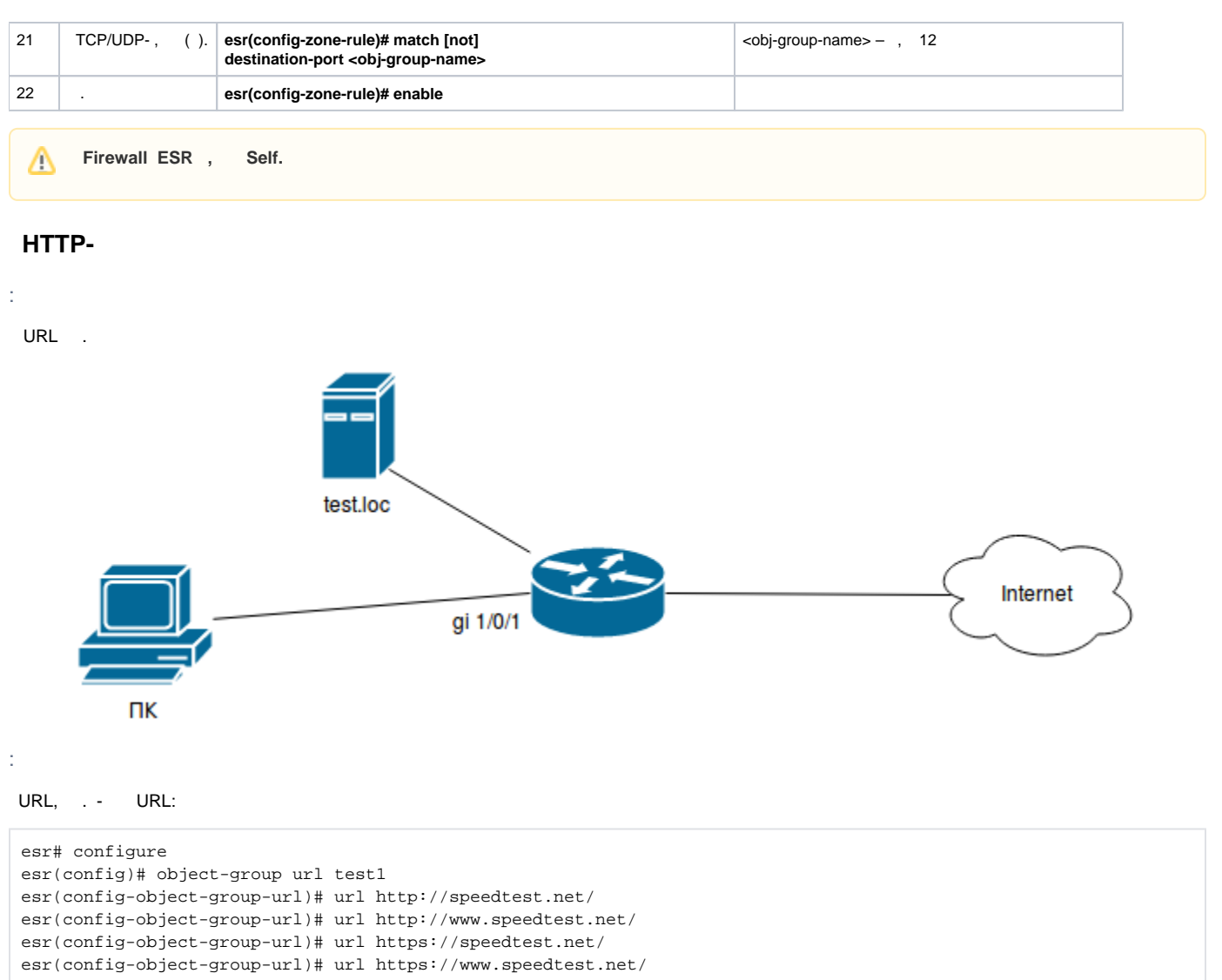

esr(config-object-group-url)# exit

:

```
esr(config)# ip http profile list1
esr(config-profile)# default action permit
esr(config-profile)# urls local test1 action redirect redirect-url http://test.loc
esr(config-profile)# exit
```
'list1':

```
esr(config)# interface gi 1/0/1
esr(config-if)# ip http proxy list1
esr(config-if)# ip https proxy list1
```
Firewall, :

 ESR-20 4 CPU. http proxy 3128 3131 https proxy 3132 3135 -:

esr(config)# object-group service proxy esr(config-object-group-service)# port-range 3128-3135 esr(config-object-group-service)# exit

:

```
esr(config)# security zone-pair LAN self
esr(config-zone-pair)# rule 50
esr(config-zone-pair-rule)# action permit
esr(config-zone-pair-rule)# match protocol tcp
esr(config-zone-pair-rule)# match destination-port proxy
esr(config-zone-pair-rule)# enable
esr(config-zone-pair-rule)# exit
esr(config-zone-pair)# exit
```
# <span id="page-12-0"></span>NTP

NTP ([.](https://ru.wikipedia.org/wiki/%D0%90%D0%BD%D0%B3%D0%BB%D0%B8%D0%B9%D1%81%D0%BA%D0%B8%D0%B9_%D1%8F%D0%B7%D1%8B%D0%BA) Network Time Protocol  $-$  )  $-$  IP-, [UDP,](https://ru.wikipedia.org/wiki/UDP) ...

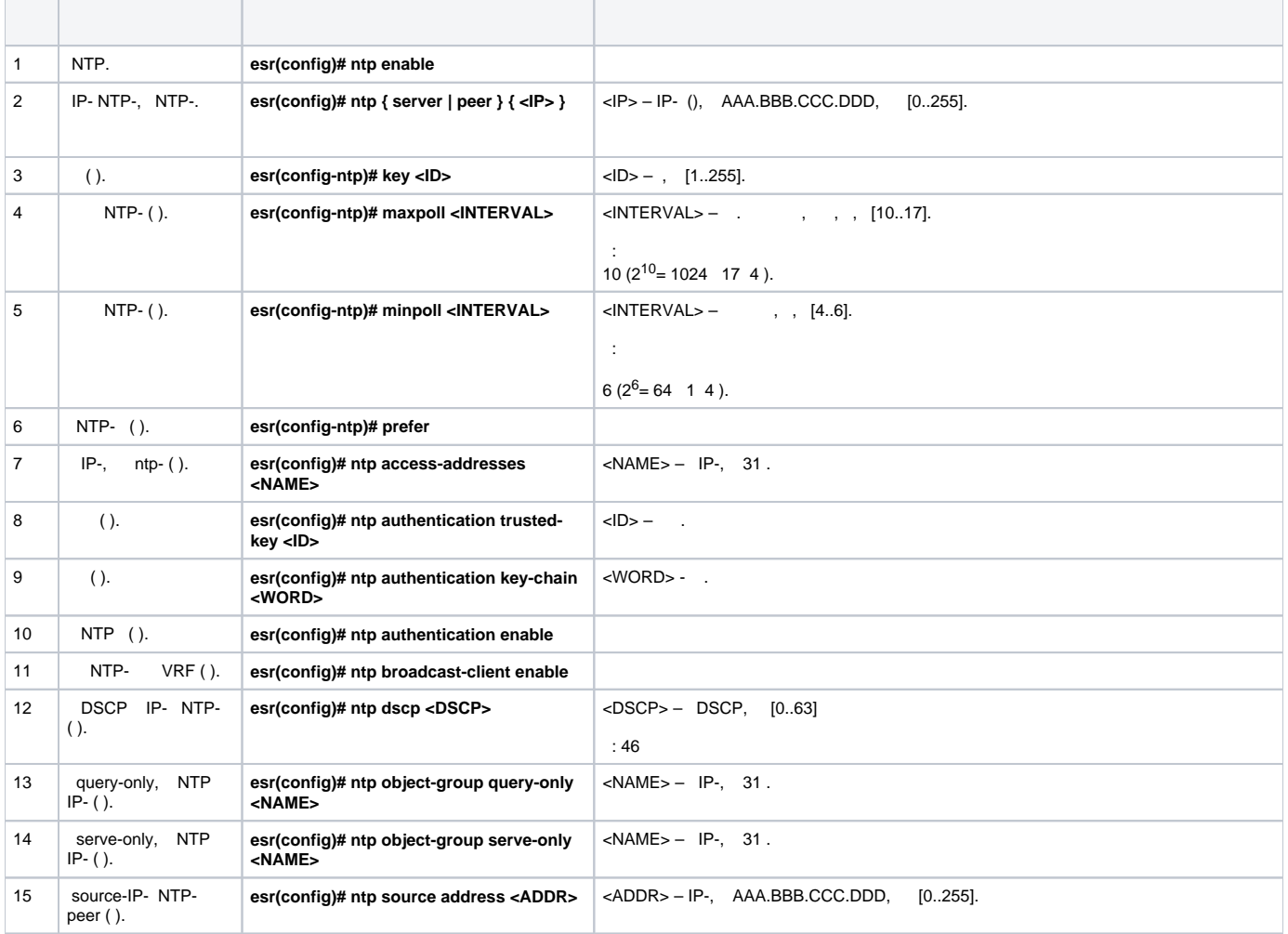

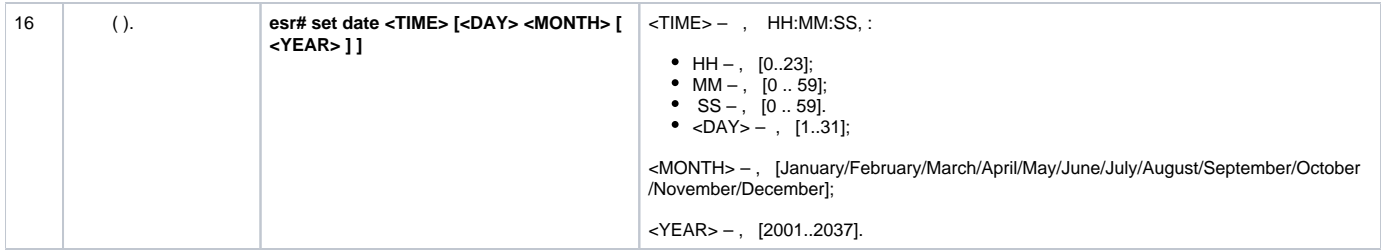

:

NTP-.

IP- esr – 192.168.52.8,

IP- NTP – 192.168.52.41.

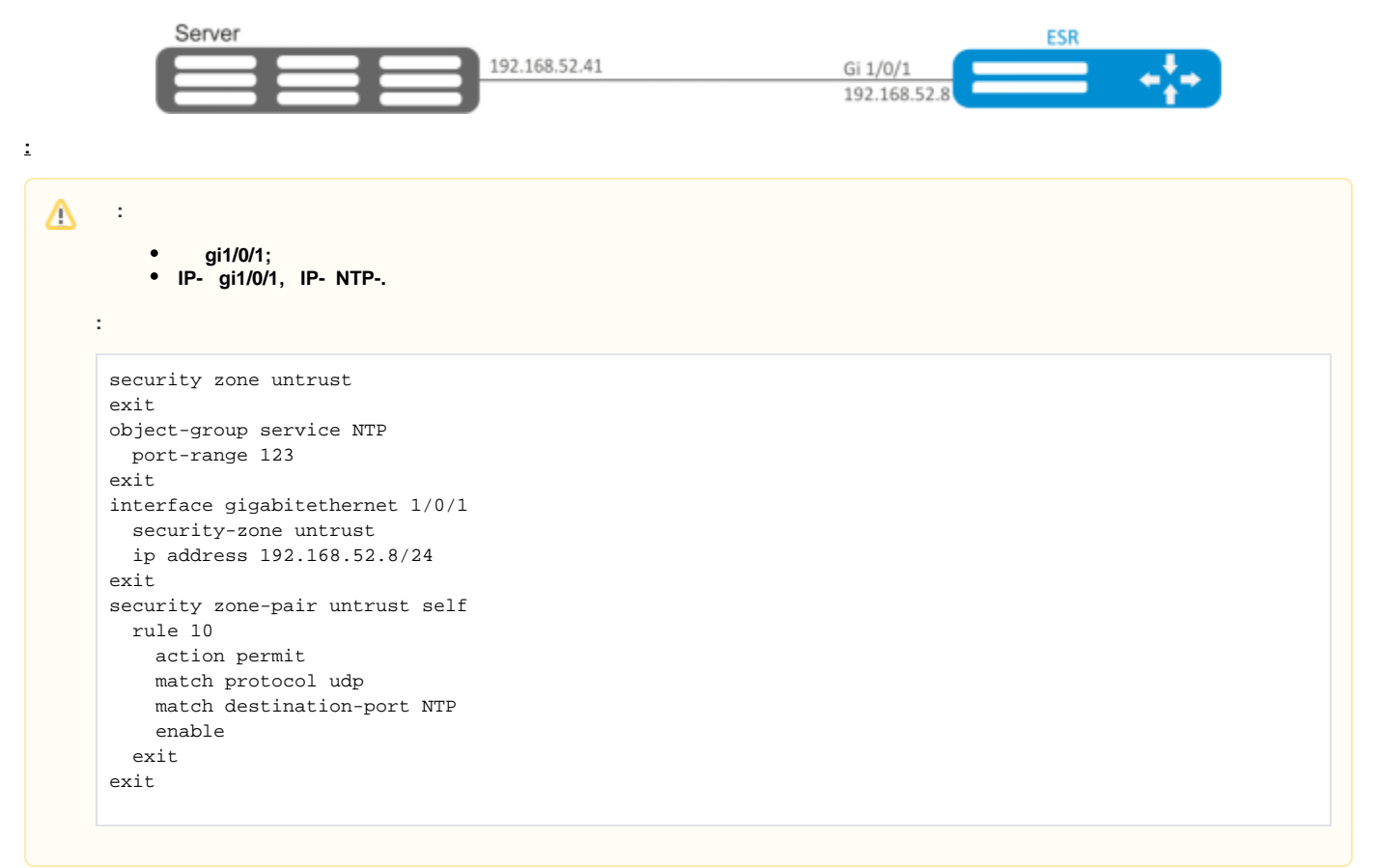

## **:**

:

esr(config)# ntp enable

## NTP-:

esr-(config)# ntp server 192.168.52.41

## NTP- ():

 $\texttt{esr-1000}(\texttt{config-ntp})\# \texttt{prefer}$ 

### NTP-:

 $est(config-ntp)$ # minpoll 4  $\texttt{esr}(\texttt{config-ntp})\texttt{\#}$ end esr# commit  $\texttt{esr}\texttt{\#}$  confirm

## NTP:

esr# show ntp configuration

## NTP- ():

 $\texttt{esr}\texttt{\#}$  show ntp peers